**QA Studio Crack Download**

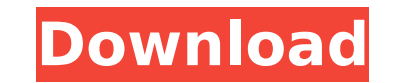

QA Studio Crack is a complex application which allows users to create software quality test cases. Using QA Studio you can author Test Cases, publish them to compiled HTML Help 1.x or on an Intranet / Internet web site, manage the test process by co-ordinating a test team, recording test results and creating test status reports to track test completion and coverage. Although QA Studio contains many features that make it especially attractive for managing a software testing process, it can be used to manage any test or QA process. You can test for quality, verify compliance with standards, and ensure that newly released software functions and performs to your expectations. QA Studio will help you to manage and coordinate your test process. Once you decide on your test procedures, you can publish them to a CD, Intranet or Internet web site where they can be read by all team members. QA Studio works with your QA or testing procedures at any stage. When you start testing, QA Studio creates test cases and can also take the place of a test manager. QA Studio also has an integrated scheduling tool. When scheduling is completed, users can record results in their Test Cases and track and display coverage. QA Studio is easy to use and has powerful search features. For more advanced users, Help and Training CDs are available. QA Studio Limitations: QA Studio is a powerful application for those who want to take control of their QA process. QA Studio does not have a GUI. You can change settings by choosing the proper option from the default settings. You can also add a shortcut to your system's start menu. For more information, go to the web site: Thanks for the great software! I would like to thank you and your team for developing such a great software! It's really an outstanding software to run and troubleshoot tests! Thanks again to you and your team! A: This software was not too difficult to understand. It's only a matter of becoming familiar with the terminology which is easy to translate into VBA. I had to spend about half an hour or so to figure out the naming. Search Tag: cheeky. The busyness of April is still with us (as is the heatwave!), but we now have a

**QA Studio Crack With Registration Code X64**

## \* Test Case Authoring \* Test Case Management \* Test Case Data Collection \*

Test Management \* Test Reporting \* Test Execution \* Test Results Details of the features of QA Studio Crack For Windows are listed below: \*\*QA Studio 'Test' - Dialog\*\* The QA Studio 'Test' - Dialog is the part of QA Studio that you use when you author your own test cases. This is the central component of the QA Studio software and the component that provides all other functionality. The dialog is the only component that can author new test cases and publish them to the test site. The dialog acts as the user interface between your test cases and the other components of QA Studio. \*\*QA Studio 'Test' - tabs\*\* QA

Studio 'Test' - tabs is the other central component of QA Studio and is built into the dialog. The tabs are the areas of the dialog where you add user controls and other components to build up your own test case. These components are the Test Execution, Test Results, Test Case Data Collection and Test Case Management. \*\*QA Studio 'Test' - Containers\*\* QA Studio 'Test' - Containers is a set of generic containers, each of which contains a set of user controls. You can add your own user controls to the containers or pick from a number of available generic containers, and then customize that container as required. \*\*QA Studio 'Test' - Test Execution Window\*\* QA Studio 'Test' - Test Execution Window is the part of the dialog that handles test executions. The window is a unique section of the dialog and is the only part of QA Studio that has an independent set of containers for its user controls. \*\*QA Studio 'Test' - Test Results Window\*\* QA Studio 'Test' - Test Results Window is the part of the dialog that handles test result reporting and management. The window is a unique section of the dialog and is the only part of QA Studio that has an independent set of containers for its user controls. \*\*QA Studio 'Test' - Data Collection Window\*\* The QA Studio 'Test' - Data Collection Window is the only part of the dialog that has a set of no-user-control containers. Each of these containers can be dedicated to any number of fields of your choice and can contain any number of checkboxes, textboxes b7e8fdf5c8

Version 1.0. // Generated by class-dump 3.5 (64 bit) (Debug version compiled Oct 15 2018 10:31:50). // // class-dump is Copyright (C) 1997-1998, 2000-2001, 2004-2015 by Steve Nygard. // #import @interface INRestaurantMessageInteraction : INIntentResolutionResult { } + (id)resolutionResultWithIntent:(const struct \_\_CFDictionary \*)arg1 contactResolutionResult:(id)arg2; + (id)resolutionResultForValue:(id)arg1 context:(const struct  $CFDictionary *)arg2; +$ (id) speechrecognitionListForFeature:(id)arg1; + (id) textListForFeature:(id)arg1; + (id) dateListForFeature:(id)arg1; + (id) entertainmentFeature;  $+$  (id) checkinFeature;  $+$  (id) connectionFeature;  $+$ (id) restaurantMessagingFeature;  $+$  (id) foodFeature;  $+$ (id) participantsFeature;  $+$  (id) profileFeature;  $+$  (id) recordFeature;  $+$ (id) coordinatesFeature;  $+$  (id) ratingFeature;  $+$  (id) ratingWithValue:(long long)arg1; + (id) ratingWithValue:(long long)arg1 message:(id)arg2; + (id) ratingWithValue:(long long)arg1; + (id) ratingWithValue:(long long)arg1;

+ (id) ratingValueForMessage:(id)arg1; + (id) ratingValueForValue:(long  $long(a, + (id)$  ratingValue:(long long)arg1; + (id) genericValueForValue:(unsigned long long)arg1; + (id) genericValueForValue:(unsigned long long)arg1 message:(id)arg2; + (id) genericValueForValue:(unsigned long long)arg1

**What's New In QA Studio?**

The QA Studio interface The middle pane of QA Studio (as shown above) is designed to help you think about your test process. It's split into four areas to show you the following: The Test Process The test team The test setup The test results Test Process Overview The Test Process area shows you the Test Process map which you use to co-ordinate the Test Team and help you track the progress of test activities. You can see below the Test Process map, the Test Team (who the Test Plan is intended for) as it currently looks. The Test Team area shows you the Test Plan, created by you, as it currently looks. You can use the Test Plan to show details about the Test Team members (their code of practice, their responsibilities, who they report to). The Test Setup area is where you define which test suites and test cases you want to use. You can decide how you want to use them and to what extent you want to use them. The Test Results area is where you can see the test results for the test cases that you have configured. Test Team Area The Test Team area is where you can manage the test team members who will be used to author the test cases. The Test Plan is where you can show information on the members of the test team and their responsibilities. Test Setup Area In the Test Setup area you can configure and save your test cases and suites. You can use this to create a

Plan-of-Action which defines how you are going to organise your test process and what test cases you will use. Test Results Area The Test Results area is where you can see the test results for the test cases that you have configured. Test Plan Area The Test Plan area is where you can create the test plan for your test cases, and this is where you should also define your test methodology. To add a new test case or suite please click on the Add icon. The dialog boxes that follow allow you to specify how you want to author a new test case. Status Reports The Status Reports area is where you can see a list of all completed test cases. You can select test cases from this area to re-run. Implementation Ideas There are lots of different ways you can use this package to conduct your test program. Please contact our sales team if you would

OS: XP SP2 or later RAM: 256 MB (requires Windows XP x64) Hard Disk: 1.5 GB Video: DirectX® 9 or OpenGL DirectX®: version 9.0 Get a great image and enjoy a powerful game! Release Notes: - Added support for Windows 7 - Moved loading screen to after the main menu - Moved minimap from the bottom to the right side - Moved the Tutorial to the right side - "

## Related links:

<https://aposhop-online.de/2022/07/04/vmcnetflix-5771-crack-final-2022/> <https://arizonaalumni.com/system/files/webform/dempdem621.pdf> [https://check-list-demenagement.fr/wp-content/uploads/2022/07/MiniPDF\\_To\\_Word\\_OCR\\_Converter\\_\\_Crack\\_\\_\\_License\\_Keygen\\_Free\\_Download\\_April2022.pdf](https://check-list-demenagement.fr/wp-content/uploads/2022/07/MiniPDF_To_Word_OCR_Converter__Crack___License_Keygen_Free_Download_April2022.pdf) <https://purosautosdetroit.com/2022/07/04/windows-11-requirements-check-tool-1-4-0-crack-free-pc-windows/> [https://oursocial.io/upload/files/2022/07/KHpOPSgOjslqr3UmkX1S\\_04\\_5f9dc1a385bb7fb3b4585d1bbcedb49f\\_file.pdf](https://oursocial.io/upload/files/2022/07/KHpOPSgOjslqr3UmkX1S_04_5f9dc1a385bb7fb3b4585d1bbcedb49f_file.pdf) <https://enigmatic-shelf-00765.herokuapp.com/igamilla.pdf> <http://www.studiofratini.com/agatasoft-clipboard-manager-crack-activation-2022/> [https://social.deospace.com/upload/files/2022/07/MXTGYlr5CzXHXkMsRbrd\\_04\\_5f9dc1a385bb7fb3b4585d1bbcedb49f\\_file.pdf](https://social.deospace.com/upload/files/2022/07/MXTGYlr5CzXHXkMsRbrd_04_5f9dc1a385bb7fb3b4585d1bbcedb49f_file.pdf)

<http://travelfamilynetwork.com/?p=23732> [https://www.lakemaryfl.com/sites/g/files/vyhlif746/f/uploads/fy22\\_adopted\\_budget\\_ada.pdf](https://www.lakemaryfl.com/sites/g/files/vyhlif746/f/uploads/fy22_adopted_budget_ada.pdf) <http://drilofpi.yolasite.com/resources/Microsoft-Translator-Desktop--Crack-Free-Download-Latest2022.pdf> <https://extended.humboldt.edu/system/files/webform/international/rylecar43.pdf> <https://mysterious-shore-12066.herokuapp.com/DayBook.pdf> <https://enricmcatala.com/drive-power-state-crack-product-key-download-for-windows/> [https://kryptokubus.com/wp-content/uploads/2022/07/AAA\\_Real\\_Recorder.pdf](https://kryptokubus.com/wp-content/uploads/2022/07/AAA_Real_Recorder.pdf) [https://paperpage.sgp1.digitaloceanspaces.com/upload/files/2022/07/QOeQ4mkoQDy38dfhyn3n\\_04\\_5f9dc1a385bb7fb3b4585d1bbcedb49f\\_file.pdf](https://paperpage.sgp1.digitaloceanspaces.com/upload/files/2022/07/QOeQ4mkoQDy38dfhyn3n_04_5f9dc1a385bb7fb3b4585d1bbcedb49f_file.pdf) <https://protected-refuge-81192.herokuapp.com/greban.pdf> <http://gybopmai.yolasite.com/resources/Voxengo-Deft-Compressor-Crack--3264bit.pdf> <https://expressionpersonelle.com/kinfu-kinect-3d-scan-software-bundle-pc-windows-2022-new/>